**SofLibraries** 

**Steps for obtaining Laptop Internet Connection:** 

- **1. Read and sign the following policies (page 1).**
- **2. Fill out Application Form (page 2).**
- **3. Keep Laptop Configuration instructions (page 3).**
- **4. Submit completed and signed originals to the Libraries as instructed on Application Form.**

### **Policies** For Use of Laptop Internet Connections in the Libraries

- (1) It is the user's responsibility to purchase network card (e.g., Ethernet) and cable (Cat 5, RJ45).
- (2) Registered users may use only those Internet Connections for public Laptop use. Unplugging lines or cables to Libraries' computer equipment or printers is not permitted and will result in immediate termination of privileges to use Laptop Internet Connections within the Libraries.
- (3) Laptop Internet Connections cannot be reserved. Registration for the use of Laptop Internet Connections in the Libraries does not guarantee a line will be available.
- (4) Individuals are responsible for their personal property. The Libraries **are not** responsible for the loss or theft of an individual's personal property. (**Warning: There have been reported instances of unattended property as stolen within the libraries including the enclosed carrels for graduate students.)**
- (5) Use of the Laptop Internet Connections in group-study rooms within the Libraries will be under the same policies that apply for those rooms—study groups have precedence over individuals for use of those rooms.
- (6) The Libraries supply no support for problems with personal computers. If there is a problem with an Internet Connection within the libraries, please call the Office of Libraries Technology at (502) 852-8712 or email to *[libtech@louisville.edu](mailto:libtech@louisville.edu)*
- (7) Be sure to password protect your Windows 2000 and XP systems and any shared folders on your laptop.
- (8) It is critical to maintain current Windows updates/patches and Antivirus program updates on your laptops. Those found with viruses, worms, etc. will be shutdown and notified to clean your laptops before being reconnected.
- (9) Violation of any University of Louisville Information Technology or University Libraries policies (http://library.louisville.edu/olt/about.html#policies) will cause immediate termination.

\_\_\_\_\_\_\_\_\_\_\_\_\_\_\_\_\_\_\_\_\_\_\_\_\_\_\_\_\_\_\_\_\_ \_\_\_\_\_\_\_\_\_\_\_\_\_\_\_\_\_\_\_\_\_\_\_\_\_\_\_\_\_\_

(10) Registered user will be notified by email when their use is activated.

### **I have read the above policies and agree to abide by them**.

Applicant's signature Date

UofLibraries

**For Office Use Only:**

**Heat#: \_\_\_\_\_\_\_\_\_\_\_\_\_\_\_\_\_\_\_ Expiration Date: UofL ID# Notified**

# Ethernet Application Form

## For Use of Laptop Internet Connections in the Libraries

**Note to User:** Bring completed application and your **current U of L ID** (required) to Ekstrom Library, Room 203 or to the circulation desk in the U of L libraries. You are responsible for the 10/100 MB Ethernet network card and cable (Cat 5, RJ45).

Sorry, we do not register wireless cards. To do so, go to http://www.louisville.edu/it/com/forms/wireless.html.<br>Note to Library Personnel: Send original Application Form along with signed Policies page and a legible copy o Cardinal ID (copying for visibility—choose photo then lighten copy down 2 notches so all is visible) to OLT, Room W011, and give a copy of all pages to user. See the instructions below to obtain the Ethernet Adapter Addres

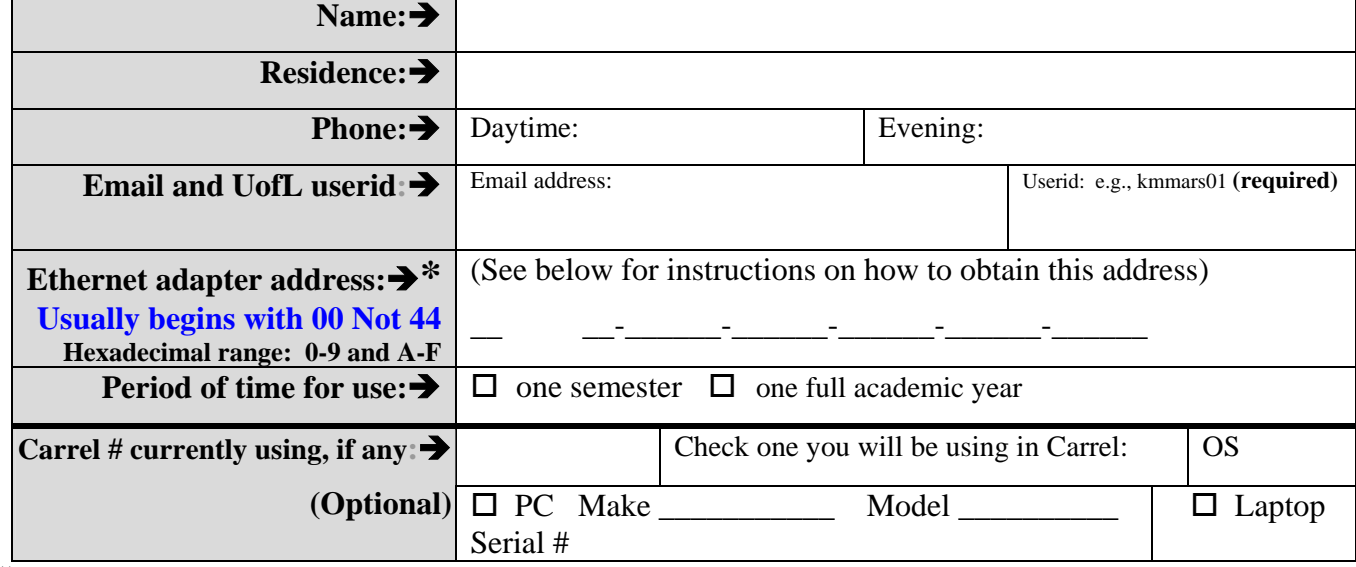

ªTo obtain Ethernet adapter address for

 **NT/2000/XP MACHINES:**

On **XP** operating systems ONLY--first **disable the bridge** to the network connection or LAN Card, if it is enabled. To

check and change this: • Go to **Control Panel** • Go to **Network Connections** • Right click on **Local Area Connection** and if it shows **"enabled, bridge";** choose "**remove from bridge"** (You can enable it after obtaining the ethernet adapter address through the steps below).<br>he Command prompt

Ethernet adapter E190x1:

**P** IP Configuration

Adapter Address

Ethernet Adapter Information:

IP Address

Subnet Mask

Default Gateway

ΟK

Release All

- (1) go to the Command prompt (go to **start**, **run**, type **cmd**)
- (2) on prompt line type: **ipconfig /all**
- (3) Your Ethernet adapter address is the "**physical address**." If this doesn't work for XP, go to  **network connections**, **properties**, and point cursor over **adapter address**

**\***<sup>ª</sup>**To obtain Ethernet adapter address for Windows 95/98/ME machines:** 

- (1) click on **Start**
- (2) choose **Run**
- (3) type in **winipcfg**
- (4) click **OK**
- (5) Your Ethernet adapter address is the "Adapter Address:"

Renew

More Info  $>$ 

EEK

 $\Box$   $\Box$   $\times$ 

 $\blacktriangledown$ 

3Com 3C90x Ethernet Adapter<br>00-50-04-7E-F9-A4<br>XXX.XXX.XXX.XXX<br>XXX.XXX.XXX.XXX<br>XXX.XXX.XXX.XXX<br>XXX.XXX.XXX.XXX<br>Tuesday, December 07, 1999 8:50:52 AM<br>Tuesday, December 14, 1999 8:50:52 AM

3Com 3C90x Ethernet Adapter

00-60-08-8E-FF-XX

XXX. XXX. XXX. XXX

**XXX XXX XXX XXX** 

XXX XXX XXX XXX

Release

Renew All

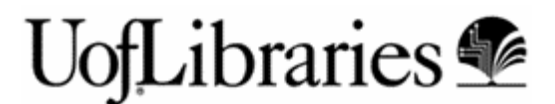

# Laptop Configuration

# For Use of Laptop Internet Connections in the Libraries

ª**To use a library Laptop Internet Connection, your machine must be configured to use DHCP.** 

### **For NT/2000 machine:**

- (1) go to **Control Panel**
- (2) choose **Network**
- (3) Click on **Protocol**

**For Windows 95/98/ME:**

(6) click **OK**

(1) go to **Control Panel** (2) choose **Network** (3) click on **TCP/IP** (4) click on **Properties** (5) check **obtain an IP** 

**address automatically**

- (4) click on **TCP/IP Protocol**
- (5) click on **Properties**
- (6) check **obtain an IP address automatically**
- (7) click **OK**

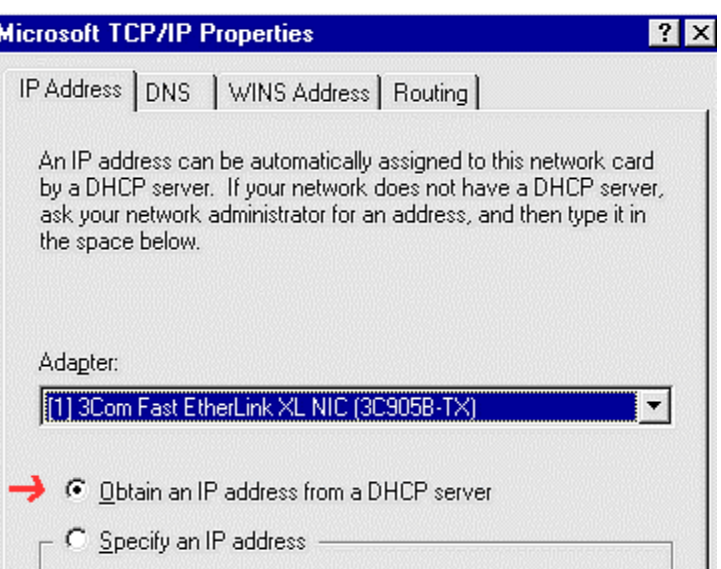

### **TCP/IP Properties**  $|?| \times$ **Advanced NetBIOS Bindings** DNS Configuration | Gateway | WINS Configuration | IP Address An IP address can be automatically assigned to this computer. If your network does not automatically assign IP addresses, ask your network administrator for an address, and then type it in the space below. C Obtain an IP address automatically Specify an IP address:

User will need an **Ethernet Cable** for their network card (Cat 5, RJ45—the connection piece looks like a large modular phone plug). Any questions, please call 852-8712.

Library Ethernet Connection **Location Maps** can be found at http://library.louisville.edu/olt/access.html#laptop